# **[Profile](https://pomoc.comarch.pl/mobile/pl/cee/20230/index.php/knowledge-base/profile/)**

Lista profilów jest dostępna po wybraniu w menu głównym **[Konfiguracja]**, a następnie **[Profile]**.

#### $\pmb{\times}$

Lista profilów

Lista jest posortowana alfabetycznie według nazwy profilu i zawiera następujące informacje:

- Nazwa nazwa profilu
- Użytkownicy liczba użytkowników, do których dany profil został przypisany
- Status wskazuje, czy profil jest aktywny:
	- Jeśli profil jest aktywny, wyświetlana jest

· Aktywny

- informacja
- Jeśli profil jest nieaktywny, wyświetlana

jest informacja

- · Nieaktywny
- W menu kontekstowym przy każdym profilu dostępne są opcje: **Edytuj, Kopiuj** i **Usuń**:

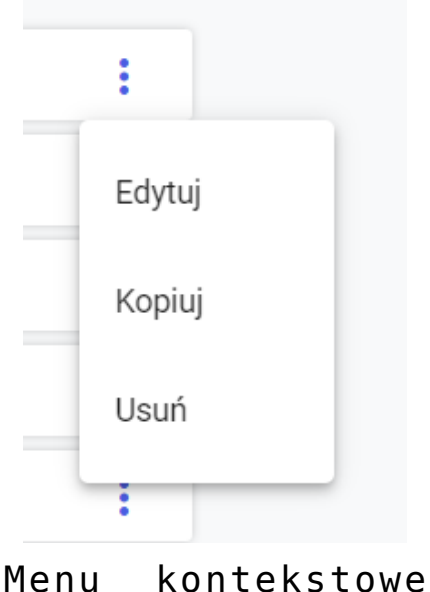

profilu

Listę profilów można filtrować, wpisując nazwę profilu w polu **[Szukaj]** i/lub wybierając odpowiedni status w polu **[Status]**.

## **Edycja profilu**

Opcja **[Edytuj]** dostępna w menu kontekstowym profilu na liście profili umożliwia użytkownikowi modyfikację profilu. Proces jest podobny jak w przypadku dodawania nowego profilu. W przypadku edycji profilu, który jest przypięty do zalogowanego użytkownika, nie ma możliwości wyłączenia opcji *Dostęp do modułu Konfiguracja*.

### **Kopiowanie profilu**

Opcja **[Kopiuj]** dostępna w menu kontekstowym profilu na liście profili umożliwia duplikację istniejącego profilu. Po wybraniu tej opcji pojawi się okno dodawania profilu ze skopiowanymi ustawieniami z możliwością ich zmiany.

## **Usuwanie profilu**

Opcja **[Usuń]** dostępna w menu kontekstowym profilu na liście profili jest możliwa, jeżeli do profilu nie ma przypisanych użytkowników.

#### **Dodawanie nowego profilu**

Przycisk **[+ Nowy profil]** dostępny w prawym górnym rogu aplikacji umożliwia dodanie nowego profilu.

Opcja [+ Nowy profil] na zakładce Profile Wybranie powyższej opcji otwiera okno zaprezentowane niżej. Funkcjonalność została opisana szerzej [TUTAJ](https://pomoc.comarch.pl/mobile/pl/cee/index.php/knowledge-base/tworzenie-uzytkownika-i-profilu/#nowyprofil).

#### $\pmb{\times}$

Ekran podczas dodawania nowego profilu